## 添加套餐

目录 [Hide]

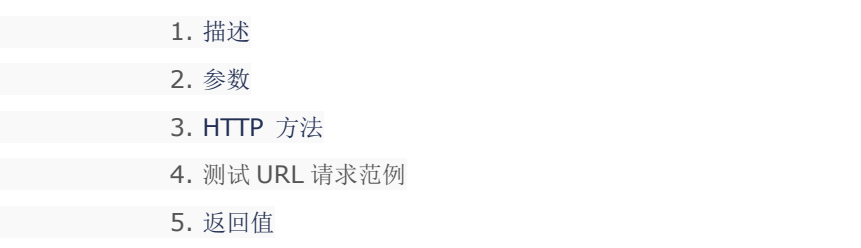

## 描述 [Top](http://manage.india.resellerclub.com/kb/answer/804)

为指定域名购买分销主机套餐

## 参数 [Top](http://manage.india.resellerclub.com/kb/answer/1320)

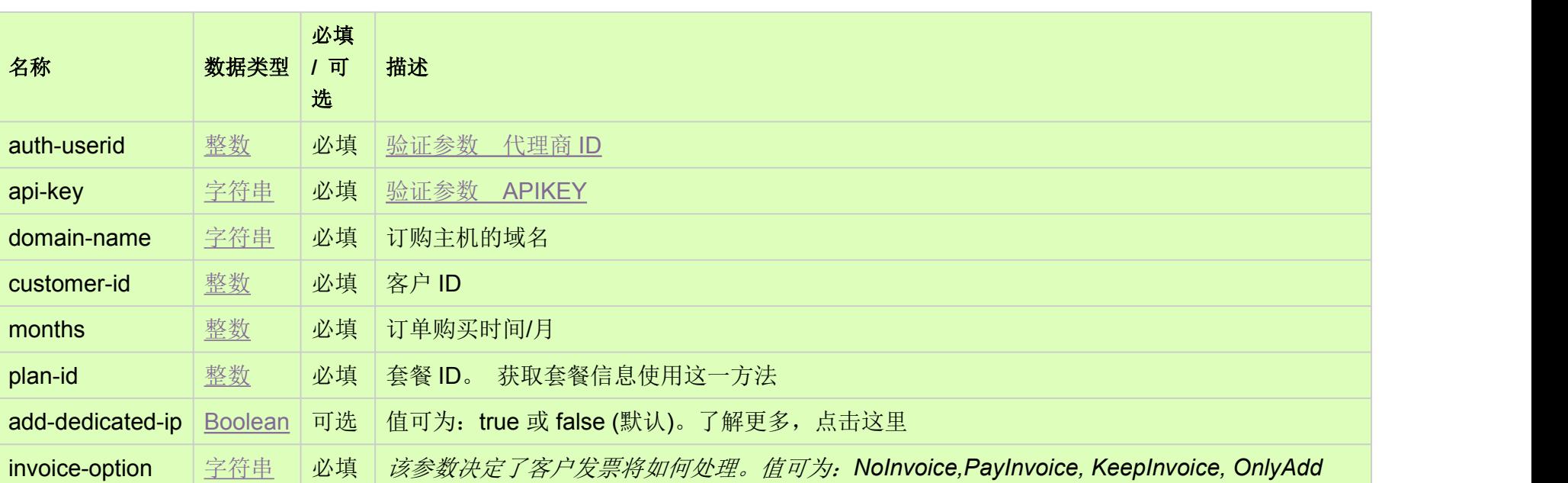

https://test.httpapi.com/api/resellerhosting/linux/uk/add.json?auth-userid=0&api-key=key&domain-name=name&customer-id=0& months=0&plan-id=0&invoice-option=NoInvoice

## HTTP 方法 [Top](http://manage.india.resellerclub.com/kb/answer/1320)

POST

测试 URL 请求范例 [Top](http://manage.india.resellerclub.com/kb/answer/1320)

**US Server**

https://test.httpapi.com/api/resellerhosting/linux/us/add.json?auth-userid=0&api-key=key&domain-name=name&customer-id=0& months=0&plan-id=0&invoice-option=NoInvoice

**UK Server**

**India Server**

https://test.httpapi.com/api/resellerhosting/linux/in/add.json?auth-userid=0&api-key=key&domain-name=name&customer-id=0&m onths=0&plan-id=0&invoice-option=NoInvoice

返回值包含订单的执行信息